## **公网服务器上搜索内网卓岚产品方法介绍**

卓岚串口服务器做客户端向公网服务器发起 TCP 连接时,同时会把设备参数通过 UDP 单播发往服务器。此时 如果使用 ZLVircom 监听对应的 UDP 端口, 即可搜索到设备。

具体操作步骤如下:

1、先在服务器上用 socket 通讯软件占用待连接的 TCP 端口,这里以 TCP/UDP 调试助手占用 5000 端口为例:

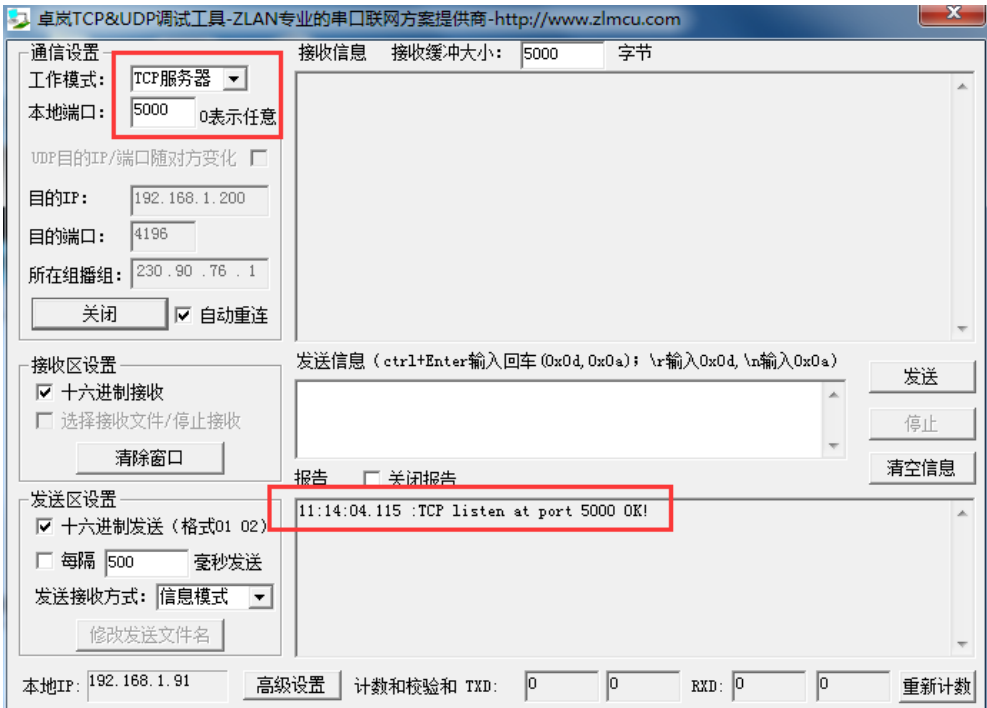

2、在服务器上用 Vircom 占用 UDP 的 5000 端口。

①Vircom 首页-配置-软件配置:

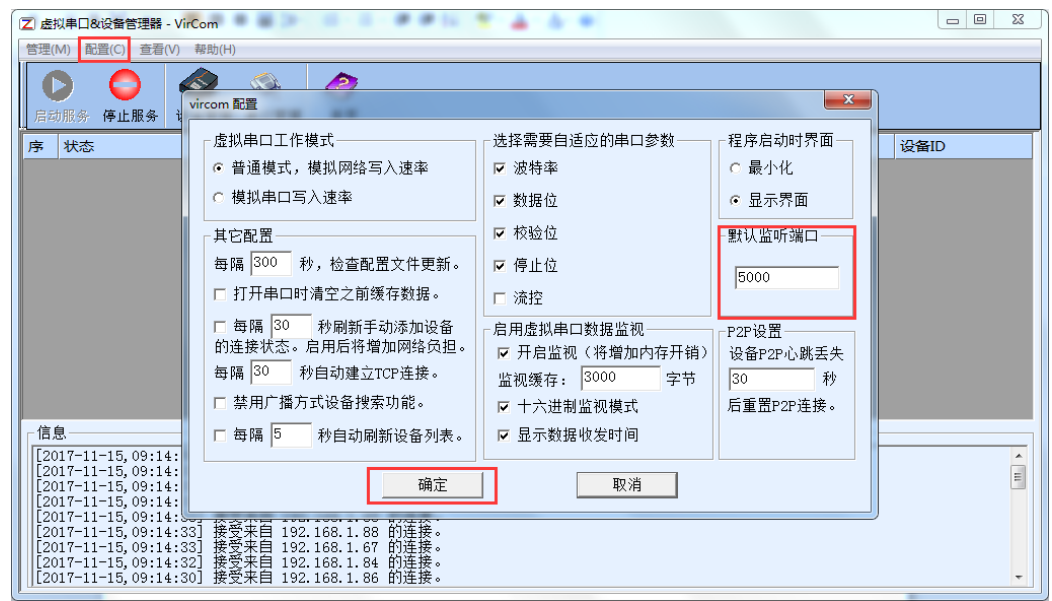

②这时会弹窗警告 5000 端口已被占用,点击取消:

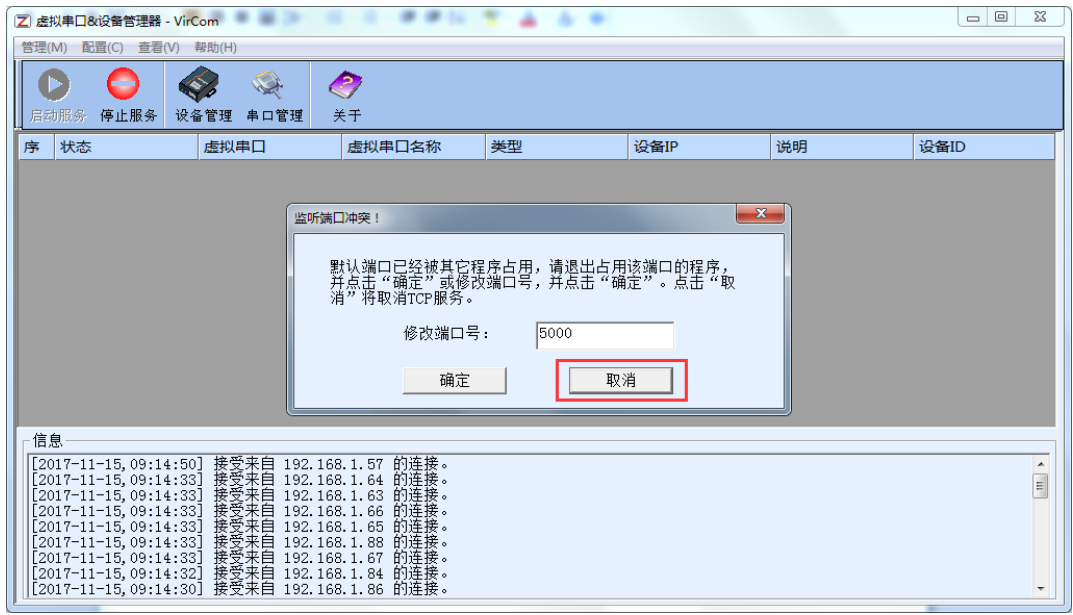

③这样,Vircom 虽然占用 TCP 的 5000 端口失败,但是占用了 UDP 的 5000 端口:

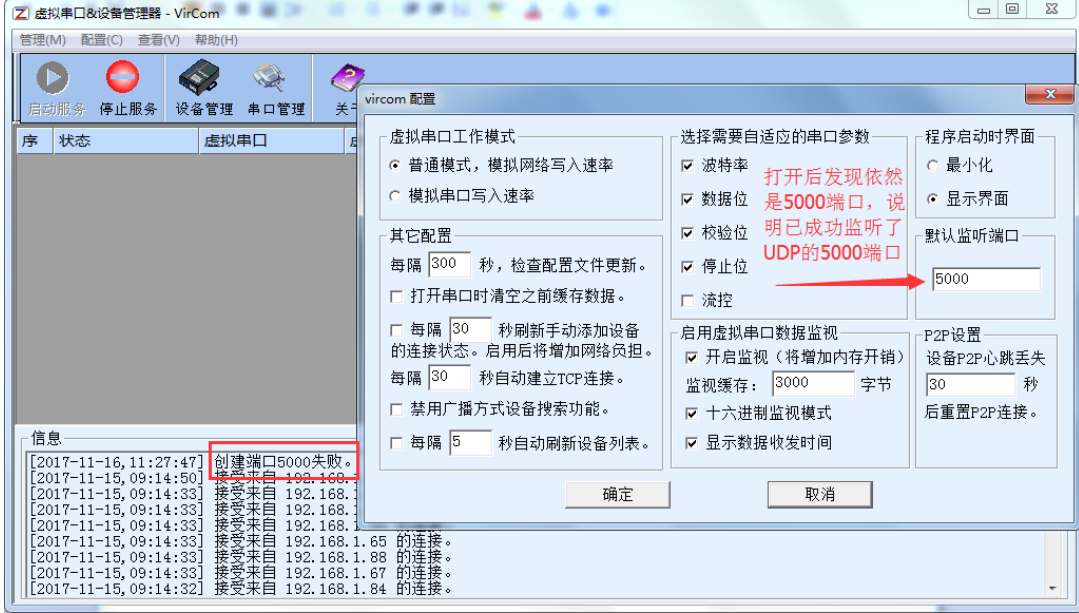

3、让设备做 TCP 客户端连接服务器的 5000 端口:

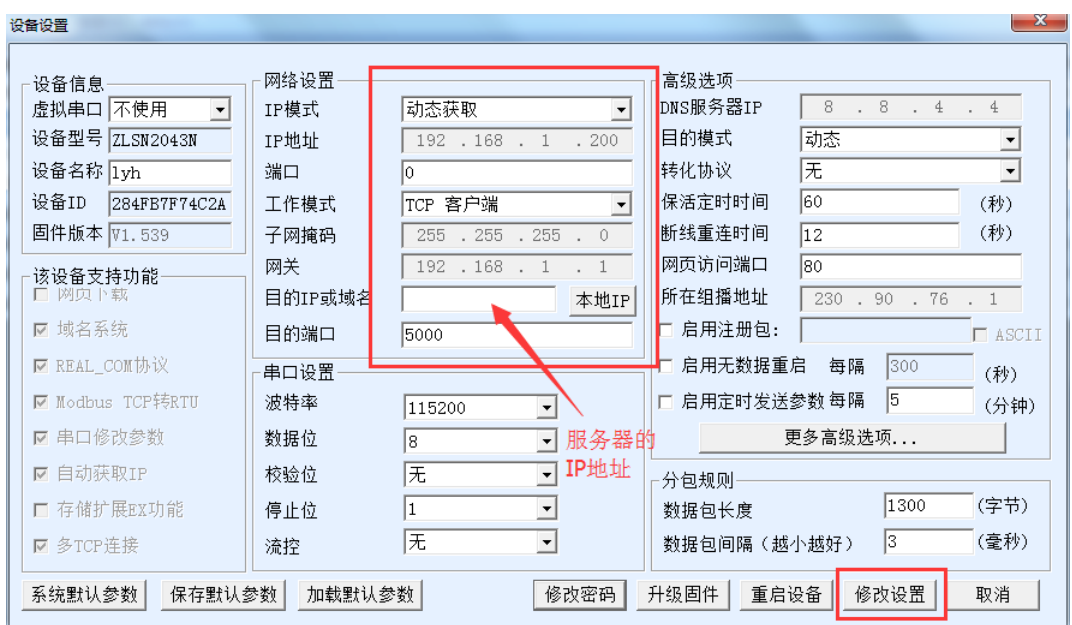

、等待服务器上的 socket 软件接受连接,然后服务器上的 Vircom 就会看到设备参数上来了:

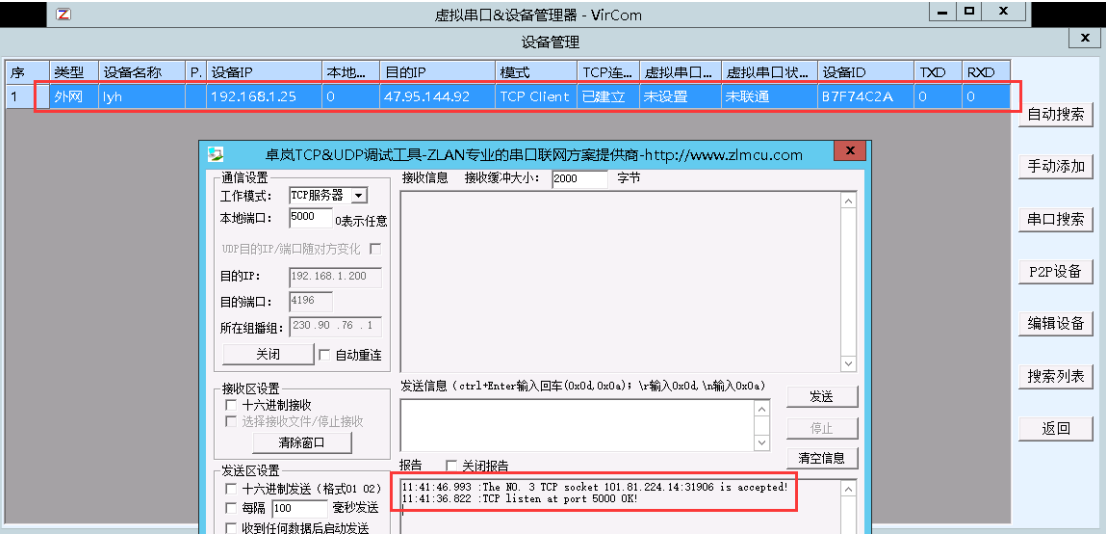

、服务器搜索到设备之后,同样可以查看、修改设备的参数。但是每次修改设置之后,设备会自动重启,导 致 TCP 连接断线,重启成功之后再次连上来。